# Prentice Centre Bulletin

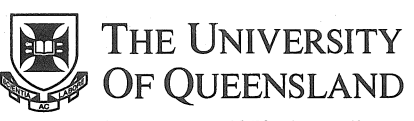

Queensland 4072 Australia

For enquiries or mailing list amendments, contact:

Client Service Counter Room 207, Ground floor Prentice Building Telephone (07) 365 4400 Facsimile (07) 365 4477 Email help@cc.uq.edu.au

NUMBER 50 NOVEMBER 1994

# Department Liaisons streamline problem solving

Prentice is changing the way it routinely communicates with University departments. The aim is to improve the level of service we offer by streamlining the process of problem reporting, and by giving departments the ability to solve simpler problems rapidly, themselves.

To achieve this, 60 departments have nominated a contact person who would act as a Department Liaison between the department and the Prentice Centre. This achieves two objectives.

Firstly, it coordinates, simplifies, and speeds communication. Your Department Liaison knows best how to communicate with Prentice, and what detail is relevant or necessary under various circumstances. This will minimise time wasted through inadequately reported problems, confusing multiple reports of the same problems, and cases where Prentice support staff are unable to reestablish contact with the person reporting the problem in the first place. This coordination alone promises to improve response times for departments.

Secondly, it provides an entry point into your department, to which the Prentice Centre can direct information and training that your department may need to become more self sufficient. The Centre is currently required to recover the cost of providing many of its services, including the support of departmental workstations and networks. The resources available for this support are limited, so any improvement we can make towards self-sufficiency within departments saves those departments money while at the same time freeing our support staff for problems which may be beyond the resources of individual departments, where they are really needed.

Please find out who your Department Liaison is, and use this person as the first port of call for your computing queries. Client Service (ext 54400) can tell you who your Department Liaison is if you cannot find out, and they can explain the scheme in more detail to you. If you are a Department Liaison, please make your role known to everyone in your department. Departments who wish to nominate a Department Liaison can contact Client Service (ext 54400) to make arrangements.

# **Improved Dial-in Access to UQnet**

Clients using Dial-in Access will find some improved functions with the new online terminal server.

The new terminal server is called Annex2. Clients who dial 365 4900 will see an Annex2 prompt instead of the Spade prompt.

File Transfer is now possible with the Annex2 prompt. (Previously when people rang 365 4900 and were put onto the Spade terminal server, they could not perform file transfers successfully.)

The new Annex2 terminal server supports dial-in modems with speeds from 300 baud to 14.4k baud.

For more information on Dial-in Access, contact Client Service on 365 4400. Further changes to this service are in progress. Watch this *Bulletin* for updates!

### Email is not for sending large files

We've had computer overflow problems recently because large files have been sent using electronic mail.

Using a PC or a Macintosh, it is quite simple to attach a file to an electronic mail message, but attaching large files cause problems for the mailsystem and clients' disk utilisation.

If you want to give a colleague a file of more than one megabyte of data:

- 1. Split the large file into smaller files which can then be attached to an electronic mail message. Delay sending between each part. If you need advice on how to do this, contact Workstation Support on ext 54018.
- 2. Arrange for your colleague to fetch it from you via FTP. Once again, if you need advice on how to do this, please -contact Workstation Support on ext 54018.

Please remember electronic mail is not for sending large files.

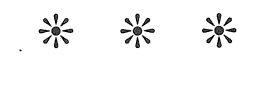

Client Service 365 4400 Prentice Centre Services Recorded Information 365 4124 (24 hours)

Mr Teakle Prentice Centre

# Prentice Course Schedule

November - December 1994

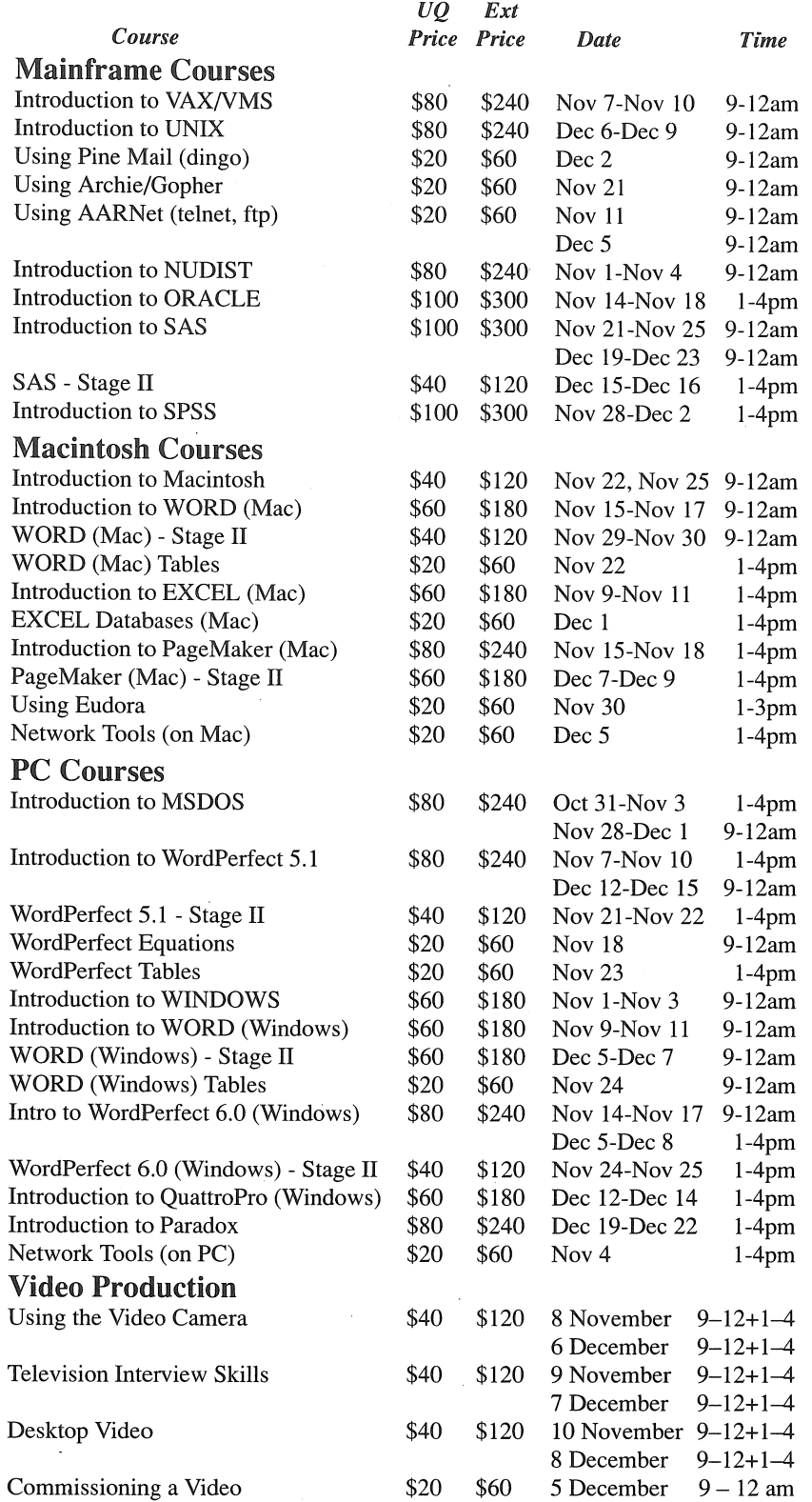

#### B.ookings and Payment

To enrol in any course, telephone 365 4400, email help@cc.uq.edu.au or come to Client Services on Level 2 (ground floor), Prentice Building, from 8·30 am to 4·30 pm. Bookings must be confirmed by payment within 3 days, and prior to start of course.

Payment can be made either by Requisition for Interdepartmental Services, or by cash or personal cheque. The UQ Price is only available to University of Queensland staff and students.

Please address all correspondence to *Course Bookings, Prentice Centre.* 

## New Course: Network Tools

So how do you use Gopher and World Wide Web?

Many clients have heard of these you-beaut, gee-whiz network tools, but are not sure how to use them. Prentice is offering a new course to show how to use these programs and to demonstrate what information can be found.

These network tools will allow you to explore and discover information using the Internet, the world-wide computer network. Some information will be useful for research or courseware. Other information may simply be interesting or amusing.

Course participants will learn how to use World Wide Web, WAIS (Wide Area Information Server), and Gopher. The new course entitled Network Tools will be run on PCs on 4 November, and on Macintosh computers on 5 December. Clients may enrol in either course.

As with all network classes, participants will be given a free account for one month so they can practise what they learn in class.

*For information about course content, contact Jane Wilson on ext* 54292. *For course bookings contact Client Service on ext 54400.* 

### latest News on Autodesk Products

AutoCAD Release 11 for Students and Teachers *(includes Disks, Hardware lock, Manuals and AutoLISP Programmers*<br>Reference) **3500** 

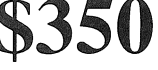

#### *Also available ...*

AutoCAD Release 12 for Students & Teachers for Macintosh.

\$325

UNIVERSITY TECHNOLOGY SHOP 3653943